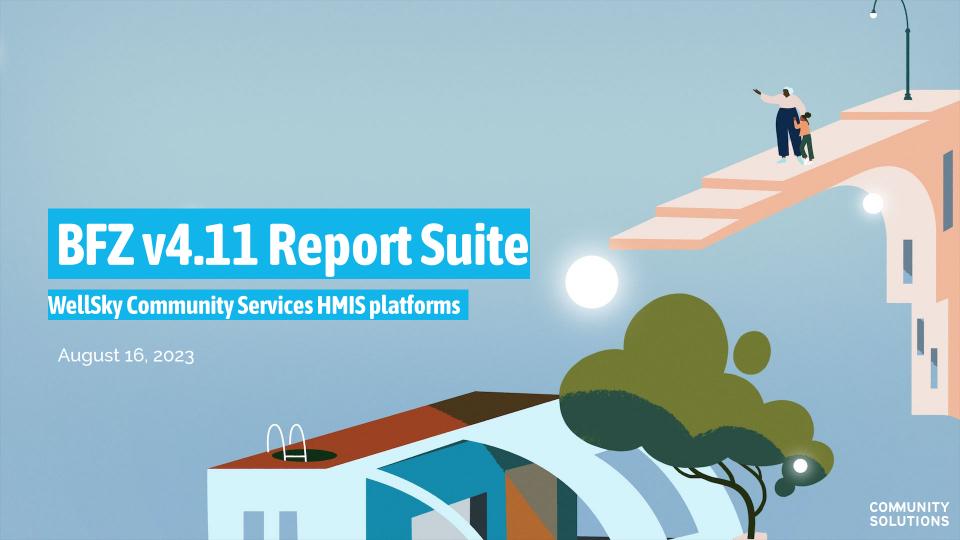

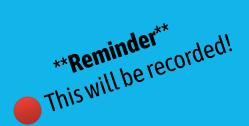

## Welcome!

Mute your audio!

Please be logged into HMIS and BusinessObjects and have an export of each of thefour reports in Excel or Google Sheets

Change your zoom name to include your first name, pronouns (if you'd like), and your community.

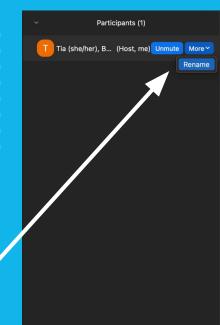

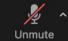

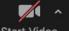

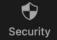

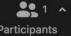

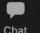

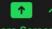

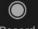

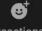

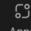

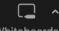

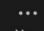

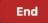

## The Team

#### Your presenters for today!

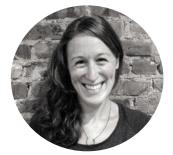

Tia Lurie Data Coaching & she/her/hers

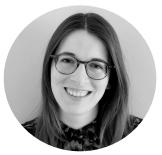

**Tori Morris** Data Coaching & Performance Advisor Performance Advisor she/her/hers

#### **Report Writing Extraordinaire!**

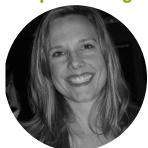

Elizabeth Lockley Consultant she/her/hers

#### The BFZ Data Coaching Team (minus Tori and Tia)

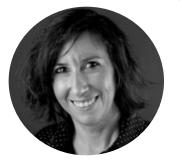

Lauren D'Amico Strategy Lead Data Coaching & Capacity Building she/her/hers; they/them

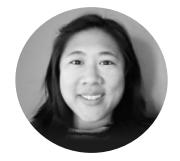

Jane Moy Data Coaching & Performance Manager she/her/hers

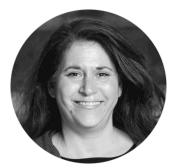

**Dawn Moskowitz** Data Coaching & Performance Advisor she/her/hers

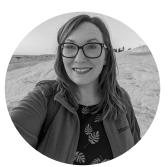

Rachel Walden Data Coaching & Performance Advisor she/her/hers

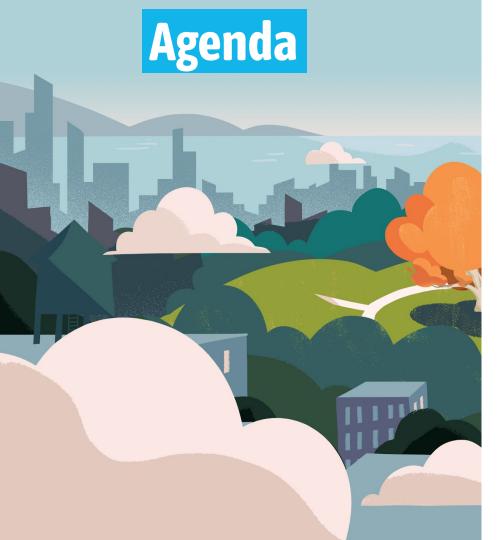

- 1. Welcome!
- 2. Report and manual overview
- 3. Running the reports
- 4. Validating the reports
- 5. Individual report review
  - a. Case Conferencing

#### **Quick Break!**

- b. Inflow
- c. Outflow
- d. Housed Clients Exiting
- 6. Reporting BFZ metrics
- 7. Next steps

# **Today's Objectives**

#### We want you to leave this training with...

- 1. The ability to navigate the **report manual** for individual troubleshooting and a deeper understanding of report components.
- 2. Foundational information for **building a reporting group and validating the report accuracy**.
- 3. An understanding of the set up and use of the **four reports included in the reporting suite**.
- 4. The ability to use the reports to **report BFZ metrics.**
- 5. Clarity on **next steps** and continued **support** from BFZ.

## Before we get started.

- 1. Do you have the reports run and downloaded?
- 2. Is there data pulling into each report?

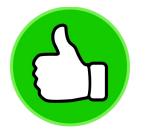

If not, that's okay, but please let us know in the chat, so we can connect with you later to help!

# Feedback and questions

- Feel free to ask clarifying questions about the content today, via chat or verbally
- If you have a question **specific to your system**, we ask that you save those questions and submit them using the **feedback form**.
  - There will be opportunities to talk about how the content applies to your system during the training, but we won't have the space to answer additional questions. However, if you submit your questions via the feedback form, we will get back to you!

# Report and Manual Overview

# Finally! A BFZ report!

- Previous versions of the BFZ
   Inflow/Outflow report
- Current version v4.11
  - Collaborative development process
  - Mapping process with WellSky

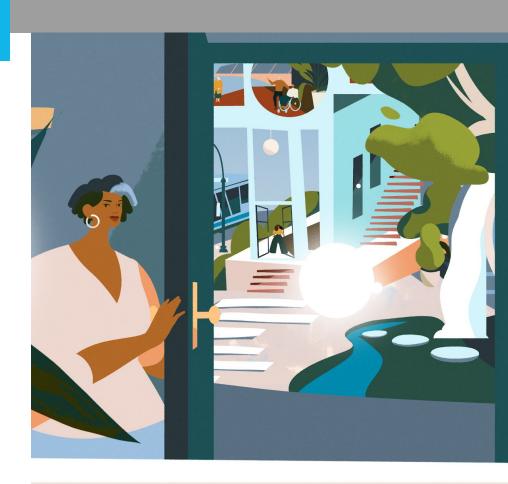

## Purpose and use of the report suite

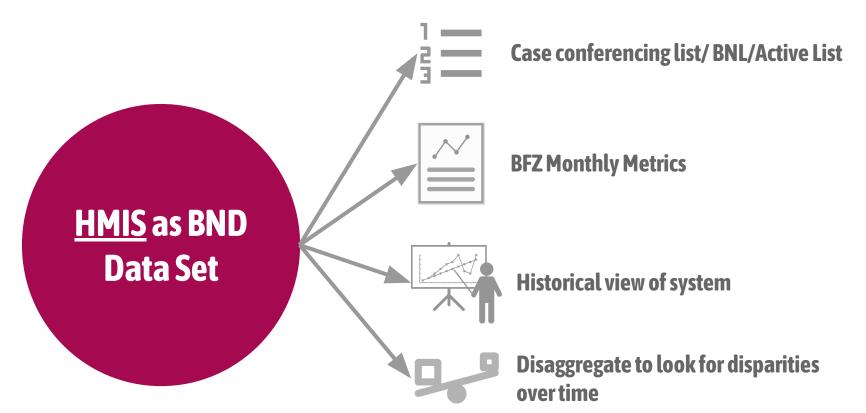

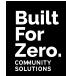

## Limitations of the report suite

- It can only account for information in HMIS!
- Data out is only as good as data in.
- The reports rely on specific data elements to let it know when people are moving throughout the system.

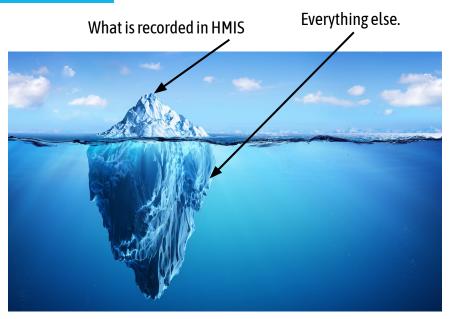

## The report manual

- Developed specifically for the v4.11 report
- To be used as a reference manual
- Stay tuned for updates!

## Community Services BFZ Report Suite V4.11

Report Release Date: May, 2023

#### INTRODUCTION

This manual describes how to use the Community Services Built for Zero (BFZ) V4.11 suite of reports. The suite includes four reports:

- 1. Case Conferencing Report
- 2. Inflow Report
- Outflow Report
- 4. Housed Clients Exiting Report

Used together these reports aim to provide communities with sufficient person-level and aggregate data to understand each person's journey through your homeless response system. This information can be used for multiple purposes, including to aid case conferencing, create a by-name list, better understand inflow outflow, or flag potential data quality issues. These reports are compatible with Community Services and utilize HUD standard data elements.

PBFZ Tip: use the page references in the slides to follow along in the manual.

#### **Table of Contents**

| INTRODUCTION1                                              |
|------------------------------------------------------------|
| INTRODUCTION                                               |
| 1. Overview5                                               |
| How to use this manual5  General report guidance and use5  |
| General report guidance and use5                           |
| How to navigate to reports in Community Services platform6 |
| Running the reports6                                       |
| Running the reports                                        |
| Selecting reporting group to include6                      |
| Report parameters7                                         |
| 2. Report Logic & Assumptions9                             |
| Inactivity9                                                |
| Inactivity9 Built-in inactive period9                      |
| Using the auto-exit function in HMIS10                     |
| Chronic and Chronic Age-In10                               |
| Chronic and Chronic Age-In                                 |
| B. REPORT DETAILS12                                        |
| Case Conferencing Report                                   |
| General Report Guidance and Use12                          |
| Report Details13                                           |

## Report set up

#### **Additional information tabs Summary tabs** Person-level detail tabs **Row-level information** about **Reference tabs** that can be used for Aggregate counts of active, inflow, and outflow by subpopulation and individuals showing up as active, inflow, additional analysis and information. demographics and outflow in the reporting period. Provid who R Catholic Charities Chronically Catholic Charities Chronically Homeless Bridge Housing(198 Homeless Bridge Housing(198) Shelte Catholic Charities County ESG -All Clients Actively Homeless as of 5/1/23 Entry Exit **Entry Exit** Household Danvill Catholic Charities Families RRH(116) Identifier HoH Relate Assess Catholic Charities ESG CV -Catholic Charities County ESG fora10061988f5 55630 55630 3.566 Self (head of hou RRH(196) RRH(72) Active Clients as All Clients enrolled and not yet housed on 5/1/23 59968 55630 3,566 Head of househol Catholic Charities Springfield Rotating Catholic Charities ESG CV -Shelter(59) 127 Non-Veteran 63677 63675 3,648 Self (head of hou: 33523 63676 3648 63675 3 648 Head of househol Catholic Charities St. Francis Family Catholic Charities Ruth's House smla12102021 Group Permanent Housing for Families(117) Cathol Shelter - Danville(9) 1428 jeub10201953j2 69071 3924 69070 3,924 Group Self (head of hour Catholic Charities St. Francis Family Catholic Charities Springfield Rotating Shelte leub02282011i2 69072 3924 69070 3,924 Group Head of househol Shelter - SW - Danville(10) Shelter(50) Cathol Danvill Catholic Charities St. Francis Inn All Clients Outflow (clients leaving) between 4/1/23 and 5/1/23 who were part of the active list before or 5919 69070 3924 69070 3,924 ieua02051968i3 Group Head of househo Danville(14) Catholic Charities St. Francis Family Danville housed quicky with enrollment after 4/1/23 amsa10011950 68655 4.831 Shelter - Danville(9) Central Diocese Catholic Charities Catholic Charities St. Francis Family ESG RRH(69) mmsb0813197 68655 68655 4,831 Self (head of hour Shelter - SW - Danville(10) 59497 5105 59496 5,105 Group 21594 Mh11262012i5 Head of househol Hope Center - S+C for the Chronically Catholic Charities St. Francis Inn housed between 4/1/23 and 5/1/23. All Deduplicated Homeless (2006 Housing First)(19) Non Weteran Hope Center Triple C Housing First 15577 55080 55080 7,133 Self (head of hou S+C 2010(70 Catholic Charities Scattered Site Cruise Homes III(95 Singles PH(127 15046 64008 7250 64008 7 250 vmra00251088 Group Self (head of hour All Deduplicate Danville Conrdinated Catholic Charities - St. Matthew 64998 7,259 65000 64998 7,259 Head of househol Lutheran Family Services - Von Bora County - Access Housing - RRH Place(118) Danville(94) 15949 gaeb09062011 64999 7259 64998 7.259 Head of househol Danville YMCA - Main Street(114) County - Church St. (176) 67936 67936 7,767 Central Diocese Catholic Charities 67937 17456 hewa04052014 67936 7,767

# Some important notes

| Summary tabs                                                                                                    | Person-level detail tabs                                                                                                    | Additional information tabs                                                                                                    |
|----------------------------------------------------------------------------------------------------|----------------------------------------------------------------------------------------------------|----------------------------------------------------------------------------------------------------|
| These tabs don't directly align with the BFZ reporting metrics. We will talk more about that later in the presentation. | <ul> <li>One row of data represents one person's project enrollment - one person may have multiple rows!</li> <li>The inflow, outflow, and case conferencing report all have a tab called the Active Clients tab. The number of rows/people in Active Clients tab should be the same across these reports.</li> </ul> | The viz tabs in the inflow, outflow, and case conferencing report are all de-identified and formatted so they can easily be used for data analysis and creating visualization in softwares like Excel, Tableau, and others! |

# **Appendices**

#### **Appendix A**

How exit destinations are mapped in the report.

| Exit Destination                                                          | Regular Exit | Project<br>Transfer Exit |
|---------------------------------------------------------------------------|--------------|--------------------------|
| Immediate Move to Housed                                                  |              |                          |
| Moved from one HOPWA funded project to HOPWA PH (HUD)                     |              | Х                        |
| Own house/apartment                                                       | ×            |                          |
| Owned by client, no ongoing housing subsidy (HUD)                         | ×            |                          |
| Owned by client, with ongoing housing subsidy (HUD)                       | ×            |                          |
| Permanent housing (other than RRH) for formerly homeless persons<br>(HUD) | ×            |                          |
| Rental by client in a public housing unit (HUD)                           | ×            |                          |
| Rental by client, no ongoing housing subsidy (HUD)                        | ×            |                          |
| Rental by client, with GPD TIP housing subsidy (HUD)                      | ×            |                          |
| Rental by client, with GPD TIP subsidy (HUD)                              | ×            |                          |
| Rental by client, with HCV voucher (tenant or project based) (HUD)        | ×            |                          |
| Rental by client, with other ongoing housing subsidy (HUD)                | ×            |                          |
| Rental by client, with RRH or equivalent subsidy (HUD)                    | ×            |                          |
| Rental by client, with VASH housing subsidy (HUD)                         | ×            |                          |
| Rental by client, with VASH subsidy (HUD)                                 | ×            |                          |
| Rental room/house/apartment                                               | ×            |                          |
| Staying or living with family, permanent tenure (HUD)                     | ×            |                          |
| Staying or living with friends, permanent tenure (HUD)                    | ×            |                          |

#### **Appendix B**

Instructions on how to use pivot tables to report BFZ metrics

#### Creating a Pivot Table in Google Sheets:

- 1. Select the data range using the appropriate sheet
- 2. Set up the columns, rows, values and filters for the pivot table
- 3. See the results in the table created
- 4. Double click on the value to open a new tab with row level detail of all values included

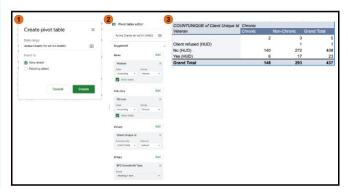

#### **Appendix C**

What fields are in what report and where they are in each report.

| CASE CONFERENCING REPORT                 | Tab Name                 |              |                          |                     |
|------------------------------------------|--------------------------|--------------|--------------------------|---------------------|
| Column Name                              | Active Client<br>Details | Disabilities | First Last Entry<br>Exit | Lookback<br>Details |
| Client Uid                               | 1                        | 1            | 1                        | 1                   |
| Alcohol Use Disorder (HUD)               |                          | 2            |                          |                     |
| Client Unique Id                         | 2                        |              | 2                        | 2                   |
| Both Alcohol and Drug Use Disorder (HUD) |                          | 3            |                          |                     |
| Entry Exit Uid                           | 3                        |              |                          | 3                   |
| Chronic Health Condition (HUD)           |                          | 4            |                          |                     |
| Last Entry                               |                          |              | 4                        |                     |
| Household Id                             | 4                        |              |                          | 4                   |
| Entry Exit Group Id                      | 5                        |              |                          | 5                   |
| Last Provider Enrolling                  |                          |              | 5                        |                     |
| Developmental (HUD)                      |                          | 5            |                          |                     |
| Drug Use Disorder (HUD)                  |                          | 6            |                          |                     |
| First Exit                               |                          |              | 6                        |                     |
| Household Identifier                     | 6                        |              |                          | 6                   |
| Hearing Impaired                         |                          | 7            |                          |                     |
| Group/Single                             | 7                        |              |                          |                     |
| Last Exit                                |                          |              | 7                        |                     |
| HIV/AIDS (HUD)                           |                          | 8            |                          |                     |
| Days Since First Entry                   |                          |              | 8                        |                     |
| Half Dalata                              | 0                        |              |                          | 7                   |

The column references can be super handy for pivot tables!

# **Running the Reports**

# Navigating to the reports

#### **System Admin license required to run the reports**

Navigate to Business Objects, and then:

Folders > Public Folders > Universe Folder [cmtyname\_live\_folder] > Community Solutions Custom

**Reports > Built for Zero v4.11** 

4 Reports - generate separately

- Built for Zero Case Conferencing v04.11
- Built for Zero Inflow Report v04.11
- Built for Zero Outflow Report v04.11
- Built for Zero Housing Clients Exiting v04.11

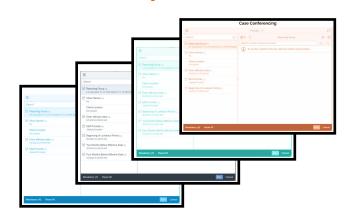

👉 All four reports should be generated on the same day to ensure consistency of information

## Selecting reporting groups

#### System Admin considers local project set-up, to best reflect:

- Projects tracking individual enrollments of people who are literally homeless:
  - Street Outreach
  - Emergency Shelter
  - Safe Haven
  - Transitional Housing
  - Day Shelter
  - Coordinated Entry

- Housing projects that serve formerly homeless individuals:
  - Permanent Supportive Housing
  - Rapid Re-Housing
  - Other Permanent Housing Projects

# Do not include projects serving only people at risk of homelessness or those not defined by HUD as literally homeless

- Prevention
- Diversion
- Services Only

## Report Parameters: All Reports

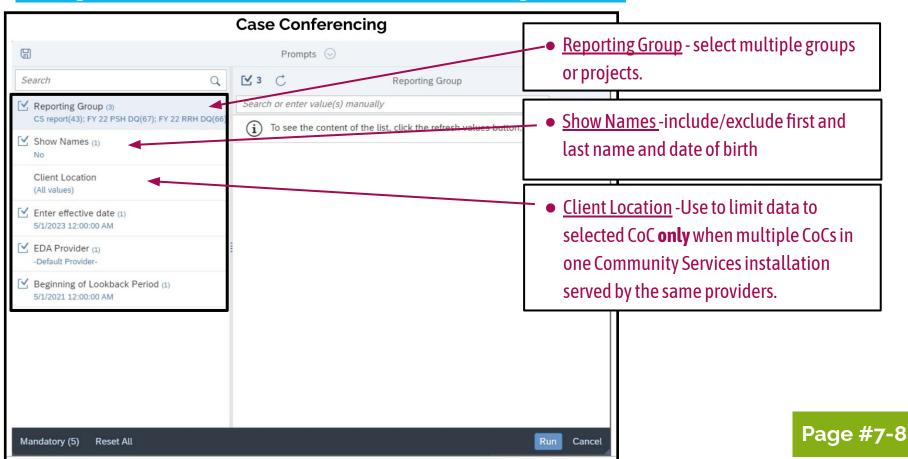

## Report Parameters: All Reports

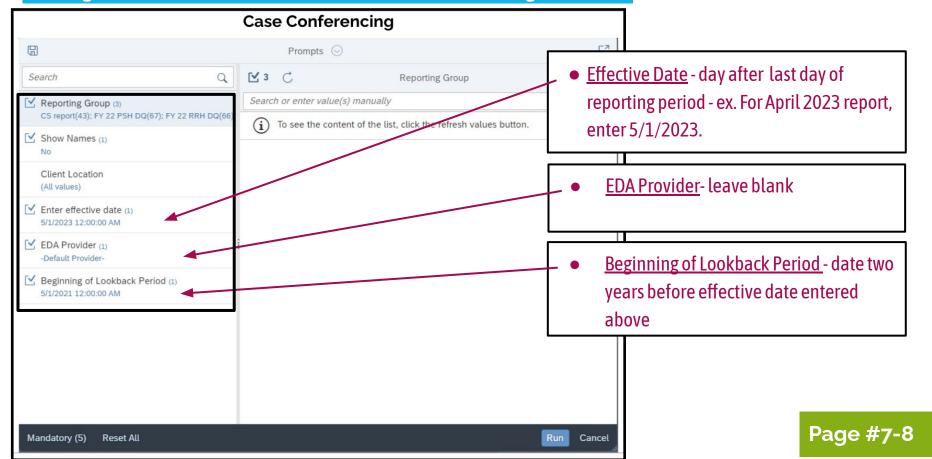

## Report parameters: Inflow & Outflow

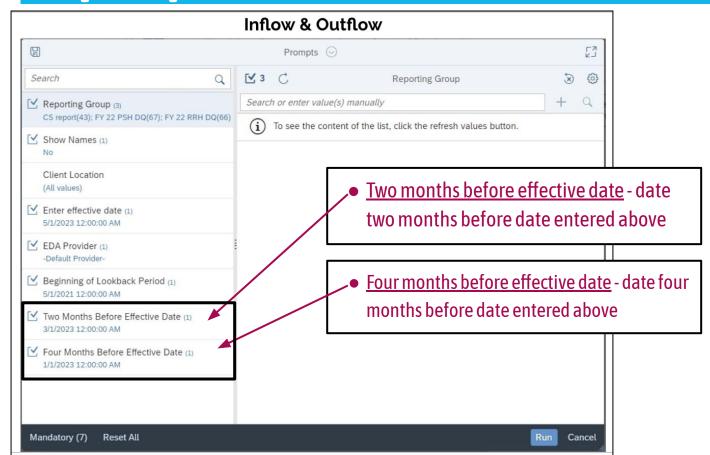

## Scheduling the reports

All four reports should be generated on the same day to ensure consistency of information.

System administrators can schedule the reports and have them sent to specific HMIS users.

Scheduling reports can save you time, ensures that all reports are run on the same day, and ensures that the reports are shared with the right people!

We are working on uploading a video that details how to schedule a report. Stay tuned!

# Validating the reports

## Yes, we are repeating ourselves!

All four reports should be generated on the same day to ensure consistency of information.

Make sure you pull the reports **on the same day** (ideally run them at the same time). If different people are pulling different reports, you can easily tell that they were run on the same day by checking the Report Date Tab on each report.

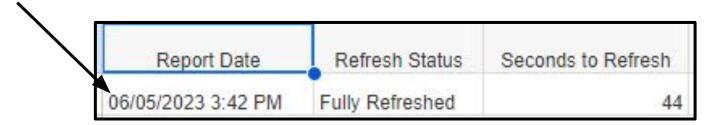

## Report validation - how do you know if it looks right?

#### **Gut Checks**

- Take a look at the summary tabs on the inflow and outflow reports.
  - Get a general idea of if the reports numbers are in the ballpark of what you think is accurate.
  - Compare your inflow/outflow numbers to your BFZ metrics and/or other numbers/lists that you trust.
- Take a look at the Providers and Clients ▼ tab.
  - Does the report include your key providers? Is anyone missing?
  - Are the client counts by provider as expected?
  - Are programs that are offline listed?
  - Answering these questions can also help you validate and test your reporting group.

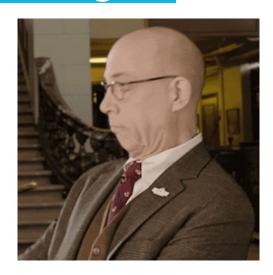

## Report validation - how do you know if it looks right?

# Finer points will often come up as you start to dig into row-level information.

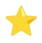

Keep an eye out when you are reviewing row-level information for trends or unexpected results.

If you find something that seems to be an error let your data coach know or fill out our **feedback form**.

#### Feedback Form QR code.

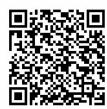

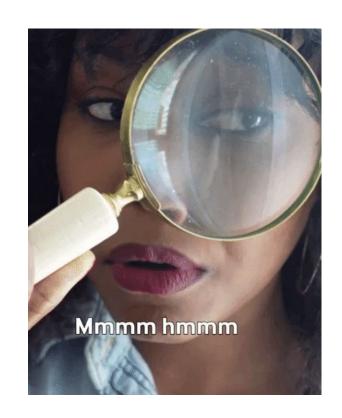

# Individual report review

# Case Conferencing Report

## The Case Conferencing report

The BFZ Case Conferencing Report reports information about all people who are actively experiencing homelessness during the reporting period. The aim of this report is to provide community teams detailed information about people and households for the purpose of case conferencing and other care coordination practices.

#### What can you do with this report?

- Use it to help organize and structure your local care coordination meetings.
- Access a ready to go list of everyone who is active in your system.
- Assess and monitor your BNL data quality.
- Plus much more!

Generally speaking, the report determines if someone is "active" if any of the following criteria are true:

- 1. They are enrolled in a project that serves individuals who are literally homeless.
- They recently exited a project to an <u>inactive destination</u>.
  - Individuals will automatically drop off the active list once three months have passed after their exit with no other enrollments in a program serving those that are literally homeless.
- They are enrolled in a housing project, but do not have a housing move-in date recorded.

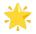

#### They are enrolled in a project that serves individuals who are literally homeless.

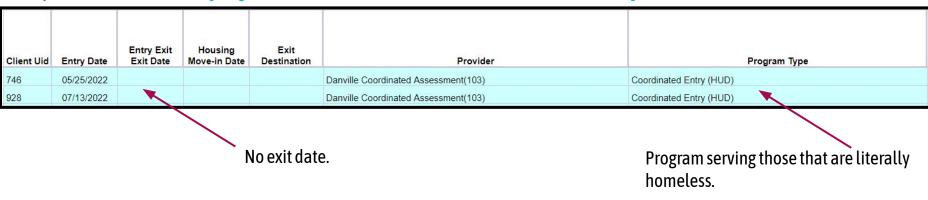

As long as someone is open in at least one program serving those that are literally homeless they will continue to show up as active!

#### They recently exited a project to an <u>inactive destination</u>.

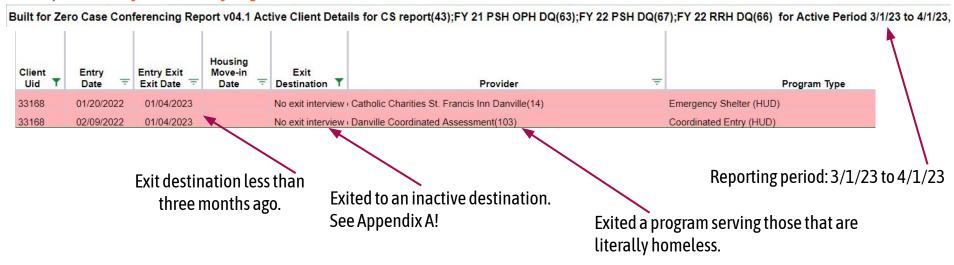

Someone will only be moved to inactive after three months IF ALL of their program enrollments are exited to an inactive destination. Exits to institutional stays works slightly different - we will talk about that in the outflow section!

They are enrolled in a housing project, but do not have a housing move-in date (HMID) recorded.

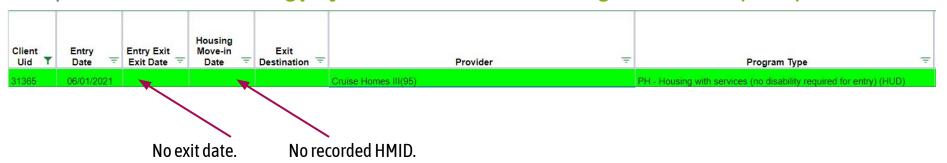

As long as someone is enrolled in a housing program, but not moved-in then the report will continue to categorize that person as active.

## Find and open your Case Conferencing report.

## Color is your friend!

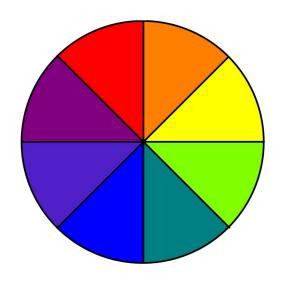

The **Active Clients Tabs** has been color coded to help you categorize folks based on their program history in the system.

This can be VERY handy for organizing your list, identifying trends, for assessing and monitoring your data quality, and much more!

## **Color coding for Active Clients Tab.**

1,610 Clients on the Active List in 1,497 households.

Client in CE only

Client has enrollment in PH Project

Client in SO TH ES or SH

Client has no CE Enrollment

Possible Merge of client with more than one Client ID

Salmon = dual enrolled in CE & other programs

Aqua = only open in CE

Yellow= not enrolled in CE, but open in other programs

Green= active and in a housing project

Red text = potential duplicate

These filters are **descriptive** not **prescriptive**! They will mean different things for different systems.

#### Example.

| Highlight Status          | COUNTUNIQUE CO | UNTUNIQUE |
|---------------------------|----------------|-----------|
| CE Only - Blue            | 811            | 81.18%    |
| No CE Enrollment - Yellow | 121            | 12.11%    |
| SOTHESSH and CE - Salmon  | 67             | 6.71%     |
| Grand Total               | 999            | 100.00%   |

Type into the chat or come off mute!

Let's assume that you pull a pivot table based on the **Highlight Status field** in the **Active Clients tab for Viz** and these are the results.

Based on what you know about your community's programs, HMIS participation and how you set-up the report, what questions would you have if this was the output you saw?

Alternatively! Pull your own pivot table using your Case Conferencing Report - Active Clients Tab.

#### Other Report Features.

- 1. Lookback Details 🕶
  - > Lookback details tab includes all enrollments for each person on the active list across the lookback period.
- 2. First Last Entry Exit ▼
  - > First Last Entry Exit tab includes a whole other suite of color coding that you can use for more detailed investigation of individual records.
- 3. Additional Fields on the Active Clients Tab.

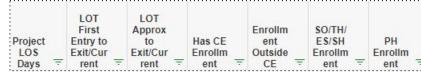

- This report's active client tab is expanded to include even more fields for filtering. For example, Project LOS Days, DV Survivor (y/n), and more.
- 4. Disabilities
  - Disabilities tab has a tally of all disabilities recorded for each person on the active list. If someone on the active list does not have a recorded disability, they will not be listed in this tab.

Page #14-15

#### It's time for a poll!

"Do you think you could use this report to create a case conferencing list for your community?"

- 1. Yes
- 2. No
- 3. Unsure

Feel free to type in the chat additional comments or come off mute!

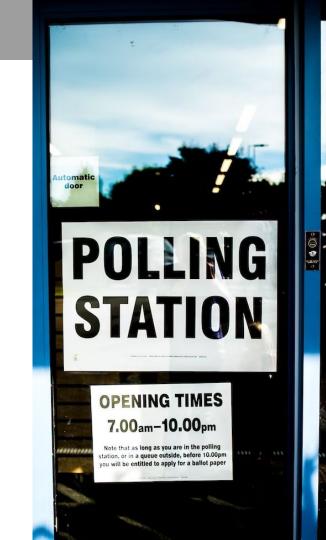

# Break time! 5 Minutes

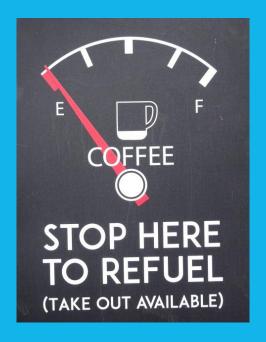

## **Inflow Report**

### The Inflow report

The **BFZ Inflow Report** identifies all people in your homeless response system that 1) meet the BFZ definition of actively homeless as of the last day of the reporting period and 2) those that entered your homeless response system in the reporting period.

#### This report enables you to report three BFZ inflow metrics

- Newly Identified (including those aging into chronicity)
- Returned from Housed
- Returned from Inactive

#### How does it work?

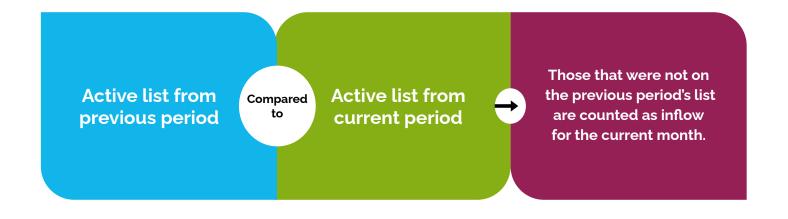

### Newly identified vs. returned

#### **Newly Identified**

 Newly homeless → entering the homeless response system for the first time since the start of the lookback period

#### Returns

- Previously exited your community's homeless response system within the lookback period and became active again during the reporting period
  - From housed → Most recent exit was to a housed destination
  - From inactive → Most recent exit was to an inactive destination

### Lookback period

- The lookback period is designated in the report parameters
- The lookback period is used to determine if someone is **returned** or **new** to active homelessness
- The lookback details tab on the Case Conferencing report will pull all project entries within the lookback period for all individuals that are active in the reporting period

#### Lookback details tab (CC Report)

| Client<br>Uid Y | Client<br>Unique Id = | Entry<br>Exit Uid = | Househ – | Entry<br>Exit<br>Group Id = | Househol<br>d<br>Identifier = | HoH<br>Relate = | Entry<br>Date | Exit Date = | Housing<br>Move-in<br>Date = | Provider =      | Program Type =          | Exit Destination =                              |
|-----------------|-----------------------|---------------------|----------|-----------------------------|-------------------------------|-----------------|---------------|-------------|------------------------------|-----------------|-------------------------|-------------------------------------------------|
| 34610           | jloa09231999j5        | 63504               | 13406    | 63503                       | 13,406                        | Self (head of h | 06/29/2022    | 08/22/2022  |                              | Danville Coord  | Coordinated Entry (HUD) | Hotel or motel paid for without emergency she   |
| 34610           | jloa09231999j5        | 65366               | 13406    | 65364                       | 13,406                        | Self (head of h | 09/09/2022    | 10/01/2022  |                              | Danville Coord  | Coordinated Entry (HUD) | Staying or living with family, temporary tenure |
| 34610           | jloa09231999j5        | 66894               | 13406    | 66894                       | 13,406                        | Self (head of h | 10/07/2022    | 10/08/2022  |                              | Catholic Charit | Emergency Shelter (HUD) | No exit interview completed (HUD)               |
| 34610           | jloa09231999j5        | 69983               | 13406    | 69983                       | 13,406                        | Self (head of h | 04/11/2023    | •           |                              | Danville Coord  | Coordinated Entry (HUD) |                                                 |
|                 |                       |                     |          |                             |                               |                 |               |             |                              |                 |                         |                                                 |

**Return from inactive** 

### What do we mean by "returned"?

#### The episode of homelessness is:

- Recorded in your system's HMIS
- Within the **lookback period**

### Someone with a previous episode of homelessness will NOT be counted as a return if...

- The previous episode ended over two years ago
- The previous episode was recorded in a different geographic region/CoC
- The previous episode was not recorded in HMIS

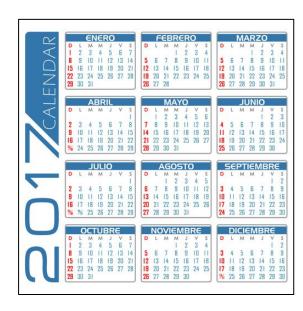

### Lookback period

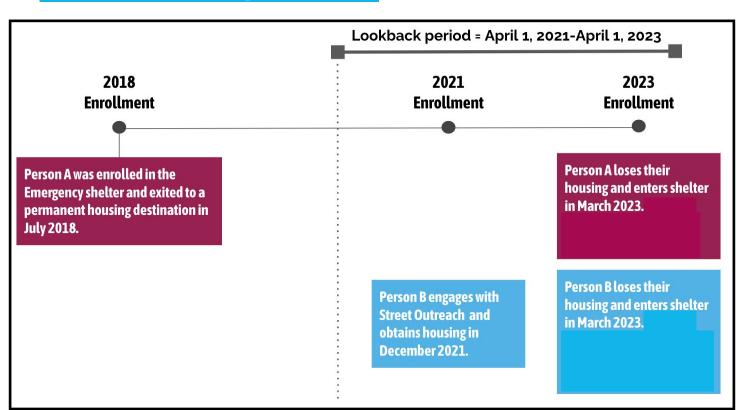

**Person A:**Returned **OR**newly identified?

**Newly identified** 

**Person B:**Returned **OR**Newly Identified?

Returned

From housed **OR** from inactive?

**From housed** 

Page # 11

### **Newly Identified - Chronic age-in**

Chronic age-in is included in the **newly identified category** for the **chronic population only** 

12D

Can your by-name list track individuals who become chronically homeless after they are added to your all singles list?

On the **Inflow** and **Case Conferencing** reports:

- The "Chronic Aging Date" column identifies the date a client who is 18+ with a disability has aged into chronicity.
- The "Age-In to Chronic" column identifies if they aged in during the **current reporting period**.

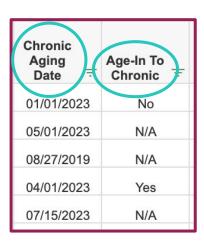

### **Newly Identified - Chronic age-in**

A. The date 1 year from the client's most recently entered approximate start date

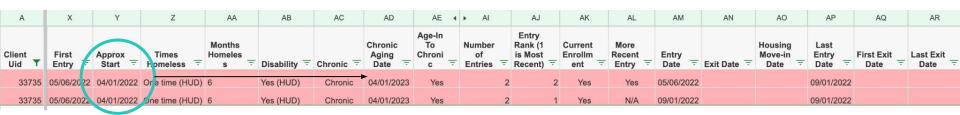

**B.** The date 1 year from the **earliest project entry date** (if the project entry date is prior to the approximate start date)

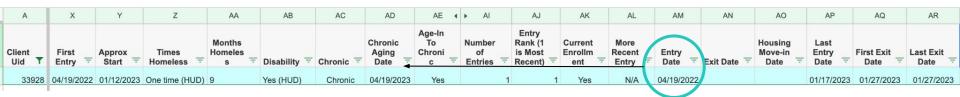

Method B helps identify chronic individuals when there are data entry errors related to approximate date homelessness started

Page #10

## **METHOD A:** The date 1 year from the client's most recently entered approximate start date

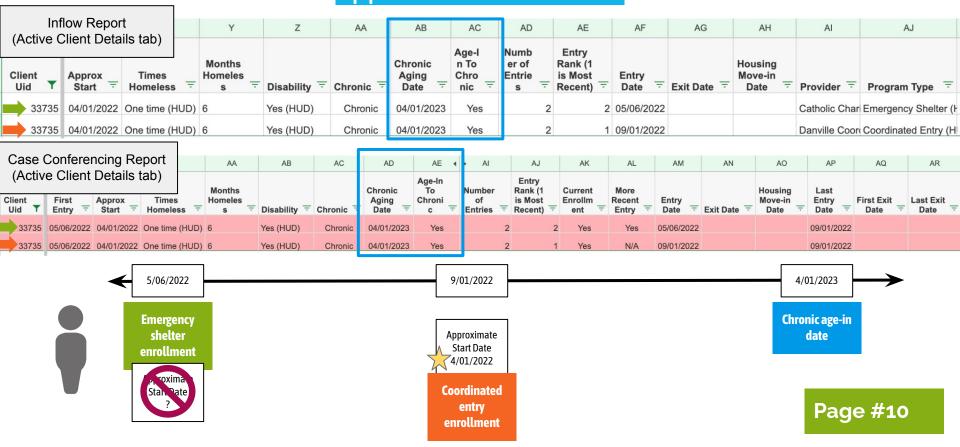

## **METHOD B:** The date 1 year from the earliest project entry date (if the project entry date is prior to the most recently entered approximate start date)

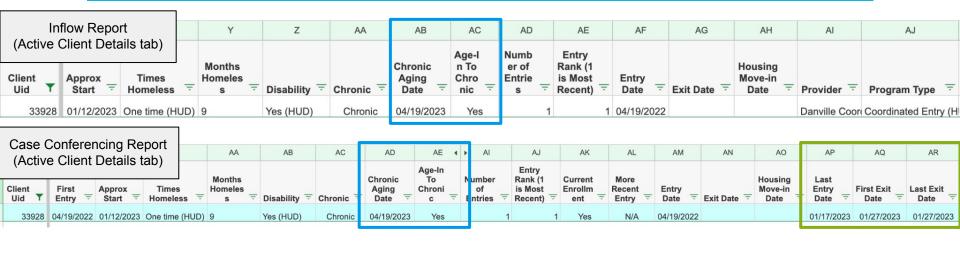

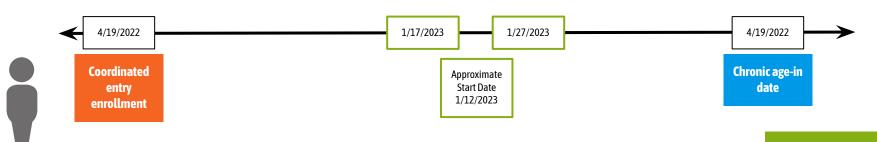

**Page #10** 

## **METHOD B:** The date 1 year from the earliest project entry date (if the project entry date is prior to the most recently entered approximate start date)

|               | se Conferencing Report (Lookback Details tab) |                 | 1           | J                            | К           | L                       | М                       |
|---------------|-----------------------------------------------|-----------------|-------------|------------------------------|-------------|-------------------------|-------------------------|
| Client<br>Uid | HoH<br>Relate =                               | Entry<br>Date = | Exit Date = | Housing<br>Move-in<br>Date = | Provid er = | Program Type =          | Exit<br>Destinatio<br>n |
| 33928         | Self (head o                                  | 04/19/2022      |             |                              | Danville Co | Coordinated Entry (HUD) |                         |
| 33928         | Self (head o                                  | 01/17/2023      | 01/27/2023  |                              | Catholic Ch | Emergency Shelter (HUD) | Emergency shelf         |

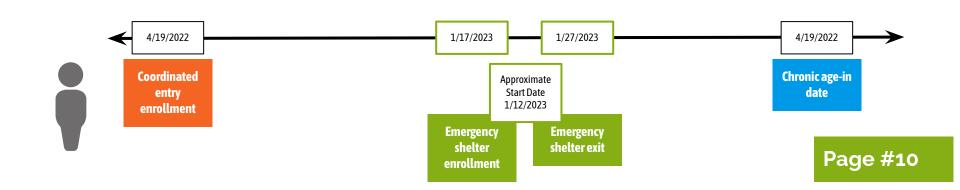

## **METHOD B:** The date 1 year from the earliest project entry date (if the project entry date is prior to the most recently entered approximate start date)

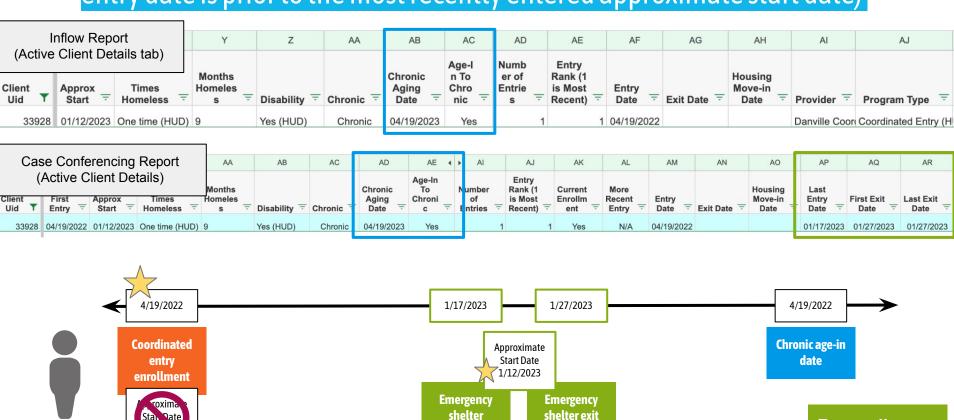

enrollment

**Page #10** 

### **Chronic Age-in**

#### ₩ Monitoring chronic age-in

- The report polls only the most recently entered values related to Prior Living Situation across all enrollments in HMIS
- Overlapping enrollments with different approximate start dates or disability information will affect how chronicity shows up in this report
- Use the fields below to investigate and monitor your data:

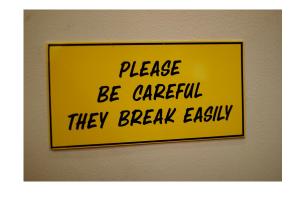

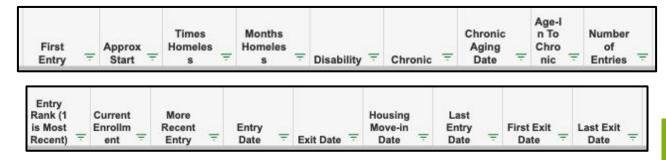

### **Chronic Age-in**

It is not expected that you will dig into the details of chronic age-in every month.

But now you have the tools if you need them!

| AD                      | AE                   |  |  |  |  |  |
|-------------------------|----------------------|--|--|--|--|--|
| Chronic<br>Aging Date = | Age-In To<br>Chronic |  |  |  |  |  |
| 04/01/2023              | Yes                  |  |  |  |  |  |
| 05/01/2023              | Yes                  |  |  |  |  |  |
| 04/04/2023              | Yes                  |  |  |  |  |  |

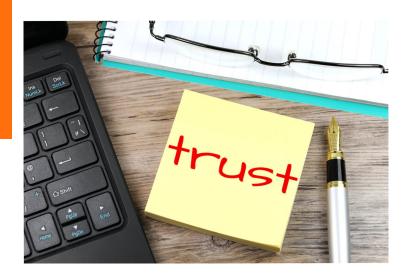

## **Outflow Report**

### The Outflow report

The **BFZ Outflow Report** identifies all people in your homeless response system that 1) meet the BFZ definition of actively homeless as of the last day of the reporting period and 2) those that exited your homeless response system in the reporting period.

#### This report enables you to report three BFZ outflow metrics

- Housing Placements
- Newly Inactive/Moved to Inactive
- Length of time to housing

#### How does it work?

What if someone inflows and outflows in the same month?

They will only show up as outflow and could throw off your data reliability!

Active list from previous period

Compared to

Active list from current period

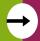

Those that are not on the current period's list are counted as outflow for the current month.

What triggers a move to the inactive list? Newly Inactive Details

- Project exit (with no other open enrollments) to an "inactive exit destination"
- The exit destination used in a project exit will determine if someone will:

#### Become inactive after 3 months (exit date 3 months prior to the report effective date)

| Client<br>Uid = | Exit Date Y | Housing<br>Move-in<br>Date | Provider =     | Program Type =          | Veteran = | Exit Destination                                                | <b>T</b> |
|-----------------|-------------|----------------------------|----------------|-------------------------|-----------|-----------------------------------------------------------------|----------|
| 5563            | 01/13/2023  |                            | Danville Coord | Coordinated Entry (HUD) | No (HUD)  | Hotel or motel paid for without emergency shelter voucher (HUD) |          |

#### **Become inactive immediately**

| Client<br>Uid = | Exit Date T | Housing<br>Move-in<br>Date | Provider =     | Program Type =          | Veteran = | Exit Destination                                        | T          |
|-----------------|-------------|----------------------------|----------------|-------------------------|-----------|---------------------------------------------------------|------------|
| 36816           | 04/17/2023  |                            | Catholic Chari | Emergency Shelter (HUD) | No (HUD)  | Psychiatric hospital or other psychiatric facility (HUI | <b>D</b> ) |

#### Someone will NOT move to inactive if:

• They have a **new program enrollment** within the three month period

| Client<br>Uid T | Entry<br>Date = | Exit Date = | Housing<br>Move-in<br>Date | Provider =    | Program Type            | ÷ | Veteran  | ÷ | Exit Destination                                                |
|-----------------|-----------------|-------------|----------------------------|---------------|-------------------------|---|----------|---|-----------------------------------------------------------------|
| 5522            | 02/08/2023      | 02/09/2023  |                            | Danville Coor | Coordinated Entry (HUD) |   | No (HUD) |   | Hotel or motel paid for without emergency shelter voucher (HUD) |
| 5522            | 03/29/2023      |             |                            | Danville Coor | Coordinated Entry (HUD) |   | No (HUD) |   |                                                                 |

• They have a **remaining open enrollment** in a project included in the reporting group

| Client<br>Uid | Entry<br>Date = | Exit Date = | Housing<br>Move-in<br>Date | Provider =    | Program Type            | = | Veteran = | Exit Destination                  |
|---------------|-----------------|-------------|----------------------------|---------------|-------------------------|---|-----------|-----------------------------------|
| 34676         | 07/01/2022      | 02/27/2023  |                            | Catholic Char | Emergency Shelter (HUD) |   | Yes (HUD) | No exit interview completed (HUD) |
| 34676         | 07/21/2022      |             |                            | Danville Coor | Coordinated Entry (HUD) |   | Yes (HUD) |                                   |

#### **Exit Destinations: Immediate move to Inactive**

|                                                                      |   |              | Project       |
|----------------------------------------------------------------------|---|--------------|---------------|
| Exit Destination                                                     |   | Regular Exit | Transfer Exit |
| Immediate Move to Inactive                                           |   |              | i             |
| Deceased (HUD)                                                       |   | ×            |               |
| Foster care home or foster care group home (HUD)                     | • | X            |               |
| Hospital or other residential non-psychiatric medical facility (HUD) | 4 | ×            |               |
| Jail, prison or juvenile detention facility (HUD)                    | • | X            |               |
| Long-term care facility or nursing home (HUD)                        | 4 |              |               |
| Moved from one HOPWA funded project to HOPWA TH (HUD)                |   |              | X             |
| Psychiatric hospital or other psychiatric facility (HUD)             | ~ | X            |               |
| Residential project or halfway house with no homeless criteria (HUD) |   | / x          |               |
| Substance abuse treatment facility or detox center (HUD)             | × | X            |               |

Institutional Stays as indicated by these exit destinations will trigger an immediate move to inactive status.

BFZ Tip: If it is known that someone is going to be in an institutional setting for fewer than 90 days it is recommended to leave that person open in a program enrollment - ideally coordinated entry - so that they will continue to be categorized as actively homeless in the report.

#### **Exit Destinations: Inactive after 3 months**

| Project Enrollment Exit Destinations by BFZ Exit Category and Time Frame of Effect                 |              |                          |  |  |  |  |  |  |  |
|----------------------------------------------------------------------------------------------------|--------------|--------------------------|--|--|--|--|--|--|--|
| Exit Destination                                                                                   | Regular Exit | Project<br>Transfer Exit |  |  |  |  |  |  |  |
| Move to Inactive After Three Months                                                                |              |                          |  |  |  |  |  |  |  |
| Client doesn't know (HUD)                                                                          | X            |                          |  |  |  |  |  |  |  |
| Client refused (HUD)                                                                               | X            |                          |  |  |  |  |  |  |  |
| Data not collected (HUD)                                                                           | X            |                          |  |  |  |  |  |  |  |
| Emergency shelter, incl. hotel/motel paid for w/ ES voucher, or RHY-funded Host Home shelter (HUD) |              | X                        |  |  |  |  |  |  |  |
| Host Home (non-crisis) (HUD)                                                                       |              | X                        |  |  |  |  |  |  |  |
| Hotel or motel paid for without emergency shelter voucher (HUD)                                    | X            |                          |  |  |  |  |  |  |  |
| No exit interview completed (HUD)                                                                  | X            |                          |  |  |  |  |  |  |  |
| Other (HUD)                                                                                        | X            |                          |  |  |  |  |  |  |  |
| Place not meant for habitation (HUD)                                                               | X            |                          |  |  |  |  |  |  |  |
| Safe Haven (HUD)                                                                                   | X            |                          |  |  |  |  |  |  |  |
| Staying or living with family, temporary tenure (HUD)                                              | X            |                          |  |  |  |  |  |  |  |
| Staying or living with friends, temporary tenure (HUD)                                             | X            |                          |  |  |  |  |  |  |  |
| Transitional housing for homeless persons (including homeless youth) (HUD)                         |              | ×                        |  |  |  |  |  |  |  |

Project transfer exit indicates that the individual with this exit destination should have a corresponding project enrollment in another project and they would remain on the actively homeless list as long as they have open enrollments

#### Scenario 1:

Emergency shelter enrollment

Coordinated entry enrollment

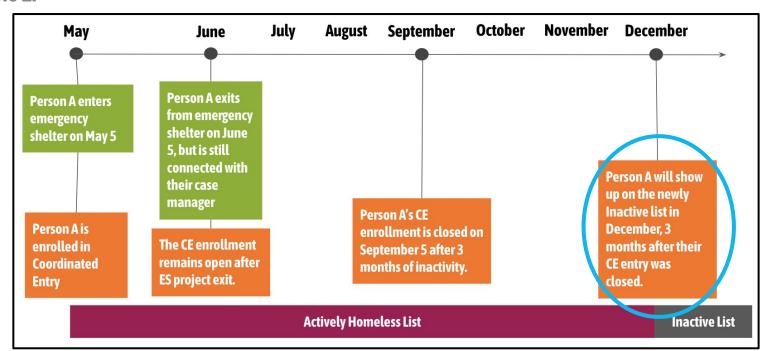

#### Scenario 2:

Emergency shelter enrollment

Coordinated entry enrollment

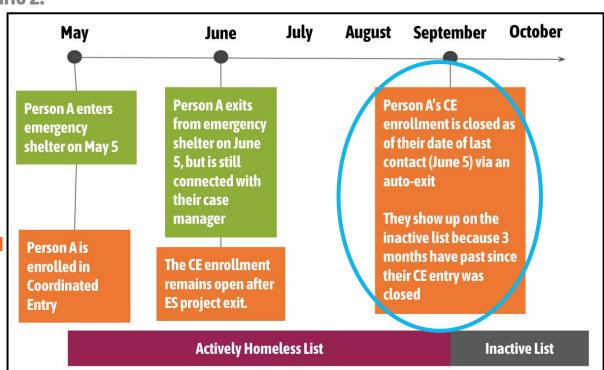

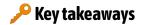

The report only looks at project exits & exit destinations to determine inactivity

Not periods of no contact

Any open enrollments will supersede a project exit

Page #9

How does this align with how your community tracks inactivity?

#### **POLL:** What needs to be adjusted to fit your community?

- This aligns with our community's practices and policies
- Our inactive timeline is not 3 months
- We close enrollments AFTER a period of no contact
- I don't understand how this report will work with my inactive policy.
- Other?

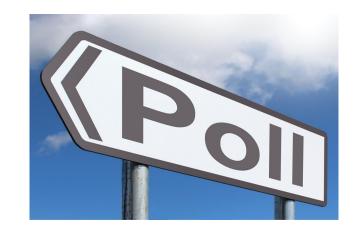

### **Housing Placements**

#### What triggers a housing placement?

Project exit to a housed destination

| Client Uid | Entry Date | Exit Date  | Housing<br>Move-in Date | Provider       | Program Type            | Veteran  | Exit Destination                                   |
|------------|------------|------------|-------------------------|----------------|-------------------------|----------|----------------------------------------------------|
| 37153      | 03/13/2023 | 04/09/2023 |                         | Danville Coord | Coordinated Entry (HUD) | No (HUD) | Rental by client, no ongoing housing subsidy (HUD) |

• **OR,** a housing move-in date recorded in a housing project

| Client Uid | Entry Date | Exit Date | Housing<br>Move-in Date | Provider        | Program Type                  | Veteran  | Exit Destination |
|------------|------------|-----------|-------------------------|-----------------|-------------------------------|----------|------------------|
| 37243      | 04/12/2023 |           | 04/15/2023              | Catholic Charif | t PH - Rapid Re-Housing (HUD) | No (HUD) |                  |

• AND, no other open enrollments in the reporting group projects

What if the HMID and exit to housing aren't recorded in the same month?

### **Exit Destinations: Immediate move to Housed**

| Project Enrollment Exit Destinations by BFZ Exit Category and Time Frame of Effect |              |                          |  |  |  |  |  |  |  |
|------------------------------------------------------------------------------------|--------------|--------------------------|--|--|--|--|--|--|--|
| Exit Destination                                                                   | Regular Exit | Project<br>Transfer Exit |  |  |  |  |  |  |  |
| Immediate Move to Housed                                                           |              |                          |  |  |  |  |  |  |  |
| Moved from one HOPWA funded project to HOPWA PH (HUD)                              |              | X                        |  |  |  |  |  |  |  |
| Own house/apartment                                                                | X            |                          |  |  |  |  |  |  |  |
| Owned by client, no ongoing housing subsidy (HUD)                                  | X            |                          |  |  |  |  |  |  |  |
| Owned by client, with ongoing housing subsidy (HUD)                                | X            |                          |  |  |  |  |  |  |  |
| Permanent housing (other than RRH) for formerly homeless persons (HUD)             | ×            |                          |  |  |  |  |  |  |  |
| Rental by client in a public housing unit (HUD)                                    | X            |                          |  |  |  |  |  |  |  |
| Rental by client, no ongoing housing subsidy (HUD)                                 | ×            |                          |  |  |  |  |  |  |  |
| Rental by client, with GPD TIP housing subsidy (HUD)                               | X            |                          |  |  |  |  |  |  |  |
| Rental by client, with GPD TIP subsidy (HUD)                                       | X            |                          |  |  |  |  |  |  |  |
| Rental by client, with HCV voucher (tenant or project based) (HUD)                 | X            |                          |  |  |  |  |  |  |  |
| Rental by client, with other ongoing housing subsidy (HUD)                         | X            |                          |  |  |  |  |  |  |  |
| Rental by client, with RRH or equivalent subsidy (HUD)                             | X            |                          |  |  |  |  |  |  |  |
| Rental by client, with VASH housing subsidy (HUD)                                  | X            |                          |  |  |  |  |  |  |  |
| Rental by client, with VASH subsidy (HUD)                                          | X            |                          |  |  |  |  |  |  |  |
| Rental room/house/apartment                                                        | ×            |                          |  |  |  |  |  |  |  |
| Staying or living with family, permanent tenure (HUD)                              | ×            |                          |  |  |  |  |  |  |  |
| Staying or living with friends, permanent tenure (HUD)                             | ×            |                          |  |  |  |  |  |  |  |

#### **LOT Homeless calculations**

#### Two calculations

- Length of time from approximate start date to housing:
  - The difference in days between the person's self reported **Approximate Start Date of Homelessness** and the Housing Move-In Date or Project Exit Date when the Exit Destination is a permanent housing situation.
- Length of time from earliest entry to housing:
  - The difference in days between the earliest **Project Start Date** found in the lookback period and the Housing Move-In Date or Project Exit Date when the Destination is a permanent housing situation.

We will come back to this when we talk about reporting BFZ metrics!

#### LOT Homeless calculations

#### LOT to Housing Details tab

| Client Uid = | Client Unique =     | Househol<br>d<br>Identifier = | Group/Si | HoH Relate <del>-</del> | Gender = | Age | Age<br>Grou | u _   | With/With =    | BFZ<br>Househol<br>d Type = | HH Type<br>Based on<br>Enrollme<br>nt = | Exit<br>Destina<br>tion = | Approx<br>Start = | First<br>Entry | Exit Date  | Housing<br>Move-in<br>Date = | Housing =  | LOT<br>Move-in<br>(Approx<br>Start) = | LOT<br>Move-in<br>(First<br>Entry) = |
|--------------|---------------------|-------------------------------|----------|-------------------------|----------|-----|-------------|-------|----------------|-----------------------------|-----------------------------------------|---------------------------|-------------------|----------------|------------|------------------------------|------------|---------------------------------------|--------------------------------------|
| 37243        | 3 ddvb08011995d25   | ddvb08011995                  | Single   | Self (head of househ    | n Male   |     | 27 25       | -54   | HH without Kid | d Single Adults             | Single Adult                            |                           | 12/02/2022        | 03/13/2023     |            | 04/15/2023                   | 04/15/2023 | 134                                   | 33                                   |
|              | 3 hgga03131940h45   |                               |          | Self (head of househ    | h Female |     | 83 55 ar    | nd up | HH without Kid | I Single Adults             | Single Adult                            | ongoing hou               | 03/07/2023        | 03/13/2023     | 04/09/2023 |                              | 04/09/2023 | 33                                    | 27                                   |
| 23269        | 9 aoaa06031996a12   | 9,528                         | Group    | Head of household's     | Female   |     | 26 25       | -54   | HH with Kids   | No HoH or DO                | No HoH or DO                            | ongoing hou               | 06/01/2022        | 11/09/2022     | 04/05/2023 |                              | 04/05/2023 | 308                                   | 147                                  |
|              | dlzb01112017d524    |                               | Group    | Head of household's     | Male     |     | 6 0-        | 17    | HH with Kids   | No HoH or DO                | No HoH or DO                            | ongoing hou               | 06/02/2022        | 11/09/2022     | 04/05/2023 |                              | 04/05/2023 | 307                                   | 147                                  |
|              | 8 ngra02081977n60   |                               | Group    | Self (head of househ    | n Female |     | 46 25       | -54   | HH with Kids   | Families                    | Single Adult Pa                         | ther ongoing I            | 11/18/2022        | 12/13/2022     | 04/03/2023 |                              | 04/03/2023 | 136                                   | 111                                  |
|              | 9 jstb06042007j620s |                               | Group    | Head of household's     | Male     |     | 15 0-       | -17   | HH with Kids   | Families                    | Single Adult Pa                         | ther ongoing I            | 11/18/2022        | 12/13/2022     | 04/03/2023 |                              | 04/03/2023 | 136                                   | 111                                  |
|              |                     |                               |          |                         |          |     |             |       |                |                             |                                         |                           |                   |                |            |                              |            |                                       |                                      |

#### Summary tables (average)

| Average LOT to Housing for heads of households based on their Approximate Start Date of Homelessness as All Clients. | Non-Chronic | All HoHs |
|----------------------------------------------------------------------------------------------------|-------------|----------|
| Non-Veteran                                                                                                    | 117.00      | 117.00   |
| All HoHs                                                                                                    | 117.00      | 117.00   |
| Average LOT to Housing for heads of households based on their first enrollment as All Clients.                       | Non-Chronic | All HoHs |
| Non-Veteran                                                                                                    | 67.80       | 67.80    |
| All HoHs                                                                                                    | 67.80       | 67.80    |

Page #21

## **Housed Clients Exiting Report**

### The Housed Clients Exiting report

This report identifies individuals who have **exited to permanent housing** during the reporting period and **continue to have open enrollments** in other projects serving those that are literally homeless.

Use this report as a data monitoring tool to ensure all housing placements are counted!

### Find and open your Housing Clients Exiting Report.

### **Report Structure**

#### **Newly Housed Details Tab**

Clients with at least one enrollment that shows they moved-into housing during the reporting period <u>OR</u> exited to a housing destination\*.

\*\*this also includes those that exit to housing from a housing project.

#### **Open Enrollments** Details Tab

For the <u>same group</u> of people, any **open enrollments** in literally homeless projects.

### **Report Structure**

Open Enrollment Details ▼

Built for Zero Housed Clients Exiting Report v04.11 Open Enrollment Details for CS report(43);FY 22 PSH DQ(67);FY 22 RRH DQ(66) All Locations

4 Clients who have exited to housing with open enrollments in other projects in 4 Households.

| Client Uid | Entry Date  | Exit Date | Housing<br>Move-in Date | Program Type            | Exit<br>Destination |
|------------|-------------|-----------|-------------------------|-------------------------|---------------------|
|            | Citity Date | EXIL Date | Move-III Date           | Program Type            | Destination         |
| 35093      | 10/20/2022  |           |                         | Coordinated Entry (HUD) |                     |
| 37243      | 03/20/2023  |           | 04/15/2023              | Coordinated Entry (HUD) |                     |
| 37243      | 3/16/2023   |           | 04/15/2023              | Coordinated Entry (HUD) |                     |
| 37243      | 03/13/2023  |           | 04/15/2023              | Coordinated Entry (HUD) |                     |
| 23268      | 10/14/2022  |           |                         | Coordinated Entry (HUD) |                     |
| 33671      | 04/29/2022  |           |                         | Coordinated Entry (HUD) |                     |

How many people in this community are potentially housed but not being counted as housed in the outflow report?

#### Newly Housed Details ▼

Built for Zero Housed Clients Exiting Report v04.11 Newly Housed Details for CS report(43);FY 22 PSH DQ(67);FY 22 RRH DQ(66) All Locations between 4/1/23 and 5/1/23. Execution Time 8 seconds. Run by danville live:elockley on 5/17/23.

17 Clients who have exited to housing in 10 Households.

| Client Uid | Entry Date | Exit Date  | Housing<br>Move-in Date | Program Type                        | Exit Destination                                                  |
|------------|------------|------------|-------------------------|-------------------------------------|-------------------------------------------------------------------|
| 35738      | 12/13/2022 | 04/03/2023 |                         | Emergency Shelter (HUD)             | Rental by client, with other ongoing housing subsidy (HUD)        |
| 35739      | 12/13/2022 | 04/03/2023 |                         | Emergency Shelter (HUD)             | Rental by client, with other ongoing housing subsidy (HUD)        |
| 35740      | 12/13/2022 | 04/03/2023 |                         | Emergency Shelter (HUD)             | Rental by client, with other ongoing housing subsidy (HUD)        |
| 34631      | 01/02/2023 | 04/28/2023 |                         | Emergency Shelter (HUD)             | Staying or living with family, permanent tenure (HUD)             |
| 36791      | 01/02/2023 | 04/28/2023 |                         | Emergency Shelter (HUD)             | Staying or living with family, permanent tenure (HUD)             |
| 37502      | 03/20/2023 | 04/10/2023 | 04/01/2023              | PH - Rapid Re-Housing (HUD)         | Rental by client, with other ongoing housing subsidy (HUD)        |
| 37503      | 03/20/2023 | 04/10/2023 |                         | PH - Rapid Re-Housing (HUD)         | Rental by client, with other ongoing housing subsidy (HUD)        |
| 23268      | 02/03/2023 | 04/05/2023 |                         | Emergency Shelter (HUD)             | Rental by client, no ongoing housing subsidy (HUD)                |
| 23269      | 02/03/2023 | 04/05/2023 |                         | Emergency Shelter (HUD)             | Rental by client, no ongoing housing subsidy (HUD)                |
| 23270      | 02/03/2023 | 04/05/2023 |                         | Emergency Shelter (HUD)             | Rental by client, no ongoing housing subsidy (HUD)                |
| 11867      | 02/08/2019 | 04/01/2023 | 04/26/2019              | PH - Permanent Supportive Housing ( | Rental by client, with other ongoing housing subsidy (HUD)        |
| 11869      | 02/08/2019 | 04/01/2023 | 04/26/2019              | PH - Permanent Supportive Housing ( | Rental by client, with other ongoing housing subsidy (HUD)        |
| 35093      | 09/26/2022 | 04/10/2023 |                         | Emergency Shelter (HUD)             | Rental by client, with HCV voucher (tenant or project based) (HUD |
| 37243      | 04/12/2023 |            | 04/15/2023              | PH - Rapid Re-Housing (HUD)         |                                                                   |
| 37153      | 03/13/2023 | 04/09/2023 |                         | Coordinated Entry (HUD)             | Rental by client, no ongoing housing subsidy (HUD)                |
| 33671      | 05/03/2022 | 04/02/2023 |                         | Emergency Shelter (HUD)             | Rental by client, with HCV voucher (tenant or project based) (HUD |
| 22865      | 03/04/2018 | 04/18/2023 | 03/04/2018              | PH - Permanent Supportive Housing ( | Staying or living with friends, permanent tenure (HUD)            |

Page #27

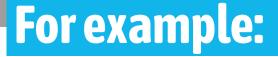

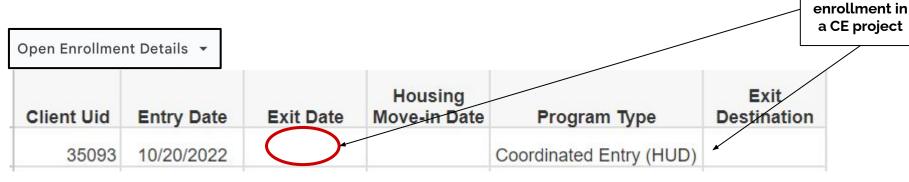

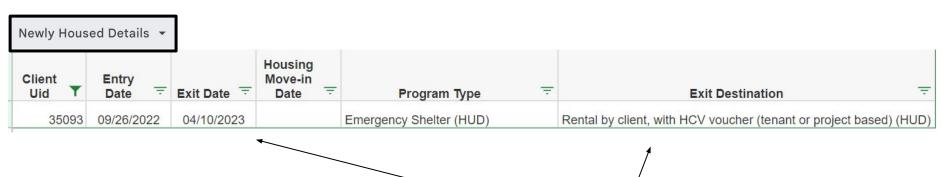

**Exit to a PH Exit Destination** 

Page #27

Open

### For example:

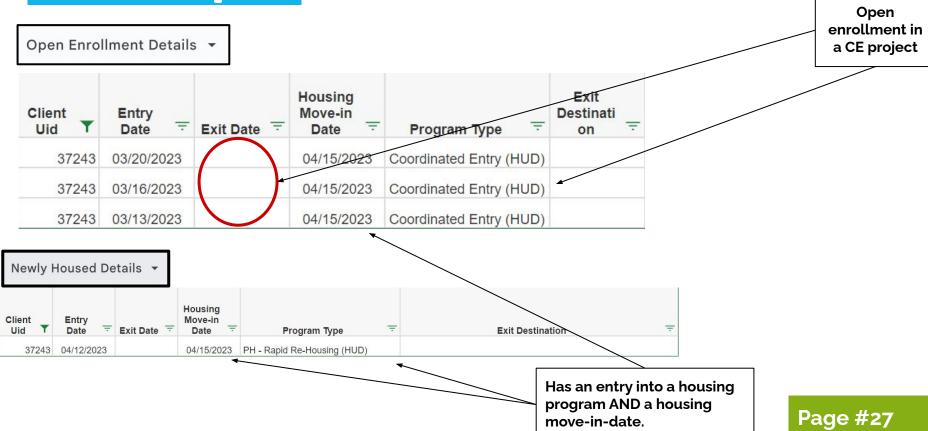

### Using the report.

It is recommended to always review row-level data for all individuals that show up on the <u>Open Enrollment Details</u> tab.

Taking this extra step to confirm and correct the information in this report will help to accurately identify who is actively homeless and who has exited to housing.

### **Reporting BFZ metrics**

### Using the report suite for BFZ metrics

The report suite provides the tools and information to report BFZ monthly metrics based on the data in HMIS

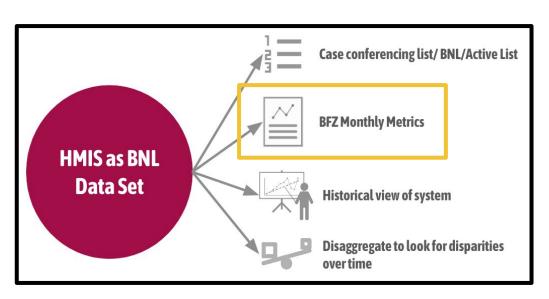

#### A few considerations

- Data not in HMIS will not be included
- Data out is only as good as data in
- Additional analysis is needed to align HMIS data with BFZ population and subpopulation definitions

#### Open up your Inflow and Outflow reports & navigate to the first tab of each report

#### All Clients-Inflow

| All Clients Actively Homeic                                                                                                    | ess as of 5/1/23   |                        |                  |
|----------------------------------------------------------------------------------------------------|--------------------|------------------------|------------------|
| Active Clients by All Clients enrolled and not yet housed on 5/1/23 and those exited to an inactive destination on or after 2/1/23.                                                                                                    | Non-Chronic        | Chronic                | All Deduplicated |
| Non-Veteran                                                                                                    | 794                | 181                    | 97               |
| Veteran                                                                                                    | 22                 | 6                      |                  |
| All Deduplicated                                                                                                    | 816                | 187                    | 99               |
| All Clients Inflow (clients entered) between 4/1/23 and 5/1/2                                                                                                    | 23 who were not p  | art of the active list | t on 4/1/23      |
| Count of active clients aging into chronic status as All Clients between 4/1/23 and 5/1/23                                                                                                    | Chronic            | All Deduplicated       |                  |
| Non-Veteran                                                                                                    | 23                 | 23                     |                  |
| Veteran                                                                                                    | 2                  | 2                      |                  |
| All Deduplicated                                                                                                    | 25                 | 25                     |                  |
| Newly identified clients as All Clients entered between 4/1/23 and 5/1/23 who have not been enrolled in a project between 5/1/21 and 4/1/23.  Non-Veteran  Veteran                                                                                         | Non-Chronic        | Chronic 3              | All Deduplicated |
| Veteran                                                                                                    |                    |                        |                  |
|                                                                                                    | 1                  | 0                      |                  |
| All Deduplicated                                                                                                    | 1 115              | 3                      | 1                |
| All Deduplicated  Clients returning from housing as All Clients entered between 4/1/23 and 5/1/23 who previously were housed in a permanent housing destination.                                                                                           | 925                |                        | 1                |
| Clients returning from housing as All Clients entered between 4/1/23 and                                                                                                    | 115                | 3                      | 1                |
| Clients returning from housing as All Clients entered between 4/1/23 and 5/1/23 who previously were housed in a permanent housing destination.                                                                                                    | 115<br>Non-Chronic | 3                      | 1                |
| Clients returning from housing as All Clients entered between 4/1/23 and 5/1/23 who previously were housed in a permanent housing destination.  Non-Veteran                                                                                                | Non-Chronic        | 3                      | 1:               |
| Clients returning from housing as All Clients entered between 4/1/23 and 5/1/23 who previously were housed in a permanent housing destination.  Non-Veteran  All Deduplicated  Clients returning from inactivity as All Clients entered between 4/1/23 and | Non-Chronic        | All Deduplicated       | All Deduplicated |

#### All Clients-Outflow

| All Clients Actively Homeless as of 5/1/23                                                                                                    |             |                    |                  |  |
|----------------------------------------------------------------------------------------------------|-------------|--------------------|------------------|--|
| Active Clients as All Clients enrolled and not yet housed on 5/1/23 and those exited to an inactive destination on or after 2/1/23.                                            | Non-Chronic | Chronic            | All Deduplicated |  |
| Non-Veteran                                                                                                    | 794         | 181                | 971              |  |
| Veteran                                                                                                    | 22          | 6                  | 28               |  |
| All Deduplicated                                                                                                    | 816         | 187                | 999              |  |
| All Clients Outflow (clients leaving) between 4/1/23 and 5/1/23 w with enrollment aft                                                                                          |             | active list before | or housed quicky |  |
| Housed Clients as All Clients who were active before 5/1/23 and housed between 4/1/23 and 5/1/23.                                                                              | Non-Chronic | All Deduplicated   |                  |  |
| Non-Veteran                                                                                                    | 11          | 11                 |                  |  |
| All Deduplicated                                                                                                    | 11          | 11                 |                  |  |
| Average LOT to Housing for heads of households based on their<br>Approximate Start Date of Homelessness as All Clients.                                                        | Non-Chronic | All HoHs           |                  |  |
| Non-Veteran Non-Veteran                                                                                                    | 117.00      | 117.00             |                  |  |
| All HoHs                                                                                                    | 117.00      | 117.00             |                  |  |
| Average LOT to Housing for heads of households based on their first enrollment as All Clients.                                                                                 | Non-Chronic | All HoHs           |                  |  |
| Non-Veteran                                                                                                    | 67.80       | 67.80              |                  |  |
| All HoHs                                                                                                    | 67.80       | 67.80              |                  |  |
| Inactive Clients as All Clients who were part of the active list before 4/1/23 and are not part of the active list as of 5/1/23 and were not housed between 4/1/23 and 6/1/23. | Non-Chronic | Chronic            | All Deduplicated |  |
| Non-Veteran                                                                                                    | 22          | 5                  | 25               |  |
| All Deduplicated                                                                                                    | 22          | 5                  | 25               |  |

#### **Inflow & Outflow**

| All Clients Actively Homeless as of 5/1/23                                                                                          |             |         |                  |  |
|----------------------------------------------------------------------------------------------------|-------------|---------|------------------|--|
| Active Clients by All Clients enrolled and not yet housed on 5/1/23 and those exited to an inactive destination on or after 2/1/23. | Non-Chronic | Chronic | All Deduplicated |  |
| Non-Veteran                                                                                                    | 794         | 181     | 971              |  |
| Veteran                                                                                                    | 22          | 6       | 28               |  |
| All Deduplicated                                                                                                    | 816         | 187     | 999              |  |

Summary tables include clients enrolled in the reporting group

projects across all BFZ populations

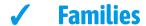

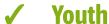

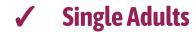

#### **Veterans**

| Veterans Actively Homeless as of 5/1/23                                                                                          |     |       |                  |  |
|----------------------------------------------------------------------------------------------------|-----|-------|------------------|--|
| Active Clients by Veterans enrolled and not yet housed on 5/1/23 and those exited to an inactive destination on or after 2/1/23. | нон | Other | All Deduplicated |  |
| Non-Chronic                                                                                                    | 18  | 4     | 22               |  |
| Chronic                                                                                                    | 5   | 1     | 6                |  |
| All Deduplicated                                                                                                    | 23  | 5     | 28               |  |

Summary tables include veterans that are members of a household with minor children and veterans ages 18-24 Matches BFZ definition

#### Chronic

| Chronic Actively Homeless as of 5/1/23                                                                                          |     |       |                  |  |
|----------------------------------------------------------------------------------------------------|-----|-------|------------------|--|
| Active Clients by Chronic enrolled and not yet housed on 5/1/23 and those exited to an inactive destination on or after 2/1/23. | нон | Other | All Deduplicated |  |
| Non-Veteran                                                                                                    | 171 | 10    | 181              |  |
| Veteran                                                                                                    | 5   | 1     | 6                |  |
| All Deduplicated                                                                                                    | 176 | 11    | 187              |  |

Summary tables include chronic individuals that are members of a household with minor children and chronic individuals ages 18-24

Does not match BFZ definition

Chronic individuals in households with minor children

→ Family reporting

Chronic individuals aged 18-24 with no household member over 24

Youth reporting

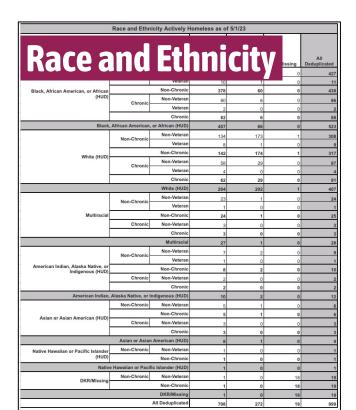

# Best used for System wide review Single Adult - Veteran review Single Adult - Chronic review\* Single Adult - Chronic review\* Female Non-Veteran 2 2 4 4 Female 385 87 469 Transgender Non-Veteran 4 2 6 Transgender 4 2 6

| Age Groups Actively Homeless as of 5/1/23 |                  |             |         |                  |  |
|-------------------------------------------|------------------|-------------|---------|------------------|--|
| Age G                                     | 23 and           | Non-Chronic | Chronic | All Deduplicated |  |
| III AZE UI                                | on-Veteran       | 231         | 0       | 231              |  |
|                                           | 0-17             | 231         | 0       | 231              |  |
| 18-24                                     | Non-Veteran      | 74          | 7       | 81               |  |
| 10-24                                     | Veteran          | 1           | 0       | 1                |  |
|                                           | 18-24            |             |         | 82               |  |
| 25-54                                     | Non-Veteran      | 369         | 110     | 477              |  |
| 25-54                                     | Veteran          | 9           | 3       | 12               |  |
|                                           | 25-54            | 378         | 113     | 489              |  |
| 55 and up                                 | Non-Veteran      | 106         | 64      | 168              |  |
| 35 and up                                 | Veteran          | 12          | 3       | 15               |  |
|                                           | 55 and up        |             |         | 183              |  |
| Null                                      | Null Non-Veteran |             | 0       | 14               |  |
|                                           | Null             | 14          | 0       | 14               |  |
|                                           | All Deduplicated | 816         | 187     | 999              |  |

Non-Veteran

Non-Veteran

No Gender Recorded

Client refused

No Gender Recorded

Page #32

999

### **Reporting BFZ Metrics**

We can make our own summary tables using pivot tables and the person level detail tabs!

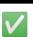

**For Reference:** See the updated BFZ Reporting Reference Guide

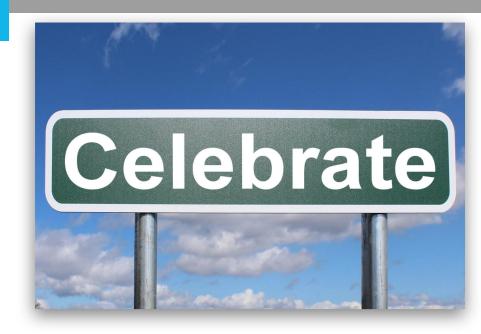

### **Section C: Reporting BFZ Metrics**

#### Page 33

Recommendations for the report/tab to use for each metric

#### Recommended tab by metric to calculate BFZ metrics

| BFZ Metric                             | Report               | Tab                                                        |
|----------------------------------------|----------------------|------------------------------------------------------------|
| Actively Homeless                      | Case<br>Conferencing | Active Client Details<br>Active Client Details for Viz     |
| Newly Identified                       | Inflow               | New Client Details<br>New Clients for Viz                  |
| Newly Identified (Chronic Age-In ONLY) | Case<br>Conferencing | Active Client Details<br>Active Client Details for Viz     |
| Returned to Active from Housed         | Inflow               | Housed Return Details<br>Housed Returns for Viz            |
| Returned to Active from Inactive       | Inflow               | Inactive Return Details<br>Inactive Return Details for Viz |
| Housing Placements                     | Outflow              | Exit to Housing Details<br>Exit to Housing for Viz         |
| Move to Inactive                       | Outflow              | Newly Inactive Details<br>Newly Inactive for Viz           |
| No Longer Meets Population Criteria    | N/A                  | N/A                                                        |
| LOT from ID to Housed                  | Outflow              | LOT to Housing Details<br>LOT to Housing Details for Viz   |

#### Page 33-34

Guidance on how to filter for Household Type/Population detail

| BF                   | Z Household Type      |                                                                                                   |
|----------------------|-----------------------|---------------------------------------------------------------------------------------------------|
| Single Adults        | Single Adult          | Household with only Adults >24 (Including multiple adult households)                              |
| Families             | Families              | Household with members <18 and members >18                                                        |
| Single Adults        | Other Household Type  | Household with members 18-24 and members >24                                                      |
| Youth                | Unaccompanied Youth   | Household with only members ages 18-24                                                            |
| Youth                | Unaccompanied Minor   | Household with only members <18                                                                   |
| Potential data error | No HoH or DOB Missing | Missing necessary data to designate a household type. Should be reviewed for data quality errors. |

HH

| Type I | Based on Enrollme               | nt]                                                                                                    |
|--------|---------------------------------|----------------------------------------------------------------------------------------------------|
|        | Single Adult                    | No Entry Exit Group ID (Enrolled by themselves) and over 24 years.                                                                                                    |
|        | Multiple Adult HH               | There are no members <18 in the household and more than 1 person in the group enrollment.                                                                                                    |
|        | Single Adult Parent             | Household has members <18, the Self/HoH is over 24, and there is only one person over 18 in the household.                                                                                                    |
|        | Adult Parenting with<br>Partner | Household has members <18 and the Self/HoH and partner are both over 24.                                                                                                    |
|        | Multiple Adults with Kids       | Household has members <18 and the Self/HoH is over 24 and there are other household members over 18 in the household.                                                                                                    |
|        | Parenting Youth                 | Household has members <18 and the Self/HoH is between 18 and 24 regardless of age of other adults in household Example: a 23 year old mom, 25 year old partner with kids would be parenting youth when the mom is Self/HoH |
|        | Youth Only                      | Household has no members <18 and Self/HoH is between 18 and 24                                                                                                    |
|        | No HoH or DOB Missing           | HoH Age column is null, happens either when there is no Self/HoH or the Self/HoH has no birth date entered. Should be reviewed for data quality errors.                                                                    |
|        |                                 |                                                                                                    |

for data quality errors.

Anything not categorized explicitly above. Should be reviewed

Other Household Type

Page #33-34

### Population detail

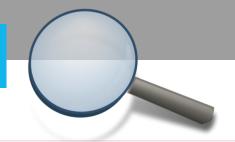

|                      | BFZ Household Type         |                                                                                                   |  |  |  |
|----------------------|----------------------------|---------------------------------------------------------------------------------------------------|--|--|--|
| Single Adults        | Single Adult               | Household with only Adults >24 (Including multiple adult households)                              |  |  |  |
| Families             | Families                   | Household with members <18 and members >18                                                        |  |  |  |
| Single Adults        | Other Household Type       | Household with members 18-24 and members >24                                                      |  |  |  |
| Youth                | <b>Unaccompanied Youth</b> | Household with only members ages 18-24                                                            |  |  |  |
| Youth                | Unaccompanied Minor        | Household with only members <18                                                                   |  |  |  |
| Potential data error | No HoH or DOB Missing      | Missing necessary data to designate a household type. Should be reviewed for data quality errors. |  |  |  |

### **Section C: Reporting BFZ Metrics**

#### **Veteran Status**

Pulls the data field from HMIS

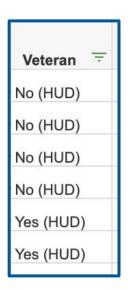

#### **Chronic Status**

Same logic to designate chronicity that is used by HUD in the APR and CAPER reports:

- Individual is 18 or over
- Presence of the Disability AND
- More than 4 times homeless & 12+ months homeless in the past three years, OR
- Approximate start date is more than one year ago

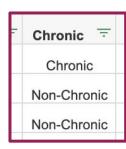

| Chronic<br>Aging<br>Date = | Age-In To — |
|----------------------------|-------------|
| 01/01/2023                 | No          |
| 05/01/2023                 | N/A         |
| 08/27/2019                 | N/A         |
| 04/01/2023                 | Yes         |
| 07/15/2023                 | N/A         |

**Page #34** 

### **Using Pivot Tables - Example**

**OUTFLOW: Moved to Inactive Single Adults** - Veteran and Chronic subpopulations

Pivot Table set up:

Rows: Veteran field

Columns: Chronic field

Filters: BFZ Household Type field (filtered for Single Adults)

Values: Client Unique Id (Unique Count)

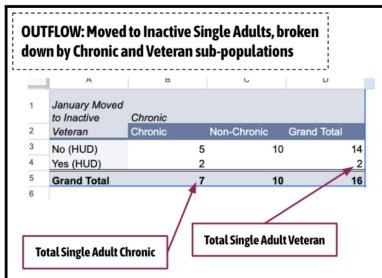

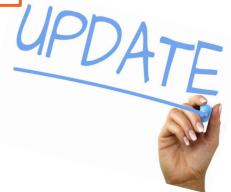

### **LOT Homeless calculations**

#### **BFZ Definition of Date of Identification** (from the updated Reporting Reference Guide):

The 'Date of Identification' is defined as the day that an individual or household first appears on the By Name List. This occurs when they have indicated they are experiencing homelessness, or it is apparent that they are homeless even if they were unable or unwilling to disclose their status. This date may not coincide with the day they were evaluated with a common assessment tool.

#### Once again... Two calculations in the report:

- 1. Approximate start date of homelessness
- 2. Date of first enrollment of current episode of homelessness

#### Which one should we use for BFZ reporting?

Likely date of first entry, but, it depends!

- → Which one more accurately represents the **date of identification in your** community?
- → Which one more accurately represents the date of identification for each individual being housed?

### **LOT Homeless calculations**

Summary Table calculation (All Clients tab-Outflow report)

| Average LOT to Housing for heads of households based on their<br>Approximate Start Date of Homelessness as All Clients. | Non-Chronic | All HoHs |
|----------------------------------------------------------------------------------------------------|-------------|----------|
| Non-Veteran                                                                                                    | 117.00      | 117.00   |
| All HoHs                                                                                                    | 117.00      | 117.00   |
| Average LOT to Housing for heads of households based on their first enrollment as All Clients.                          | Non-Chronic | All HoHs |
| Non-Veteran                                                                                                    | 67.80       | 67.80    |
| All HoHs                                                                                                    | 67.80       | 67.80    |

Average of LOT for those who have been housed (LOT to Housing Details tab-Outflow report)

| Client<br>Uid = | BFZ<br>Househol<br>d Type = | HH Type Based on Enrollment | Exit<br>Destinatio<br>n | Approx<br>Start = | First<br>Entry = | Exit Date = | Housing<br>Move-in<br>Date = | Housing -  | LOT<br>Move-in<br>(Approx<br>Start) = | LOT<br>Move-in<br>(First<br>Entry) |
|-----------------|-----------------------------|-----------------------------|-------------------------|-------------------|------------------|-------------|------------------------------|------------|---------------------------------------|------------------------------------|
| 37243           | Single Adults               | Single Adult                |                         | 12/02/2022        | 03/13/2023       |             | 04/15/2023                   | 04/15/2023 | 134                                   | 33                                 |
| 37153           | Single Adults               | Single Adult                | o ongoing housi         | 03/07/2023        | 03/13/2023       | 04/09/2023  |                              | 04/09/2023 | 33                                    | 27                                 |
| 35738           | Families                    | Single Adult Parent         | other ongoing ho        | 11/18/2022        | 12/13/2022       | 04/03/2023  |                              | 04/03/2023 | 136                                   | 111                                |
| 35739           | Families                    | Single Adult Parent         | other ongoing ho        | 11/18/2022        | 12/13/2022       | 04/03/2023  |                              | 04/03/2023 | 136                                   | 111                                |

## Let's try it out in Google Sheets!

### **Explainer Videos**

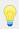

We recommend using **Client Unique ID** in place of **Client ID** as the *Value* in building a pivot table to account for potential duplicates as noted in the Case Conferencing report

#### **Chronic - Actively Homeless**

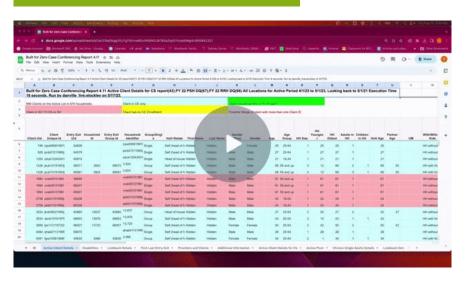

#### **Chronic - Moved to Inactive**

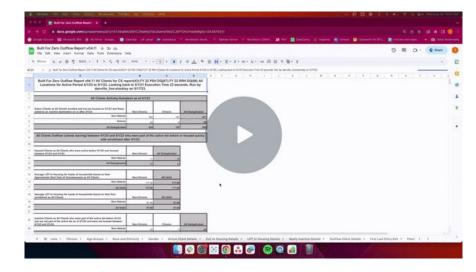

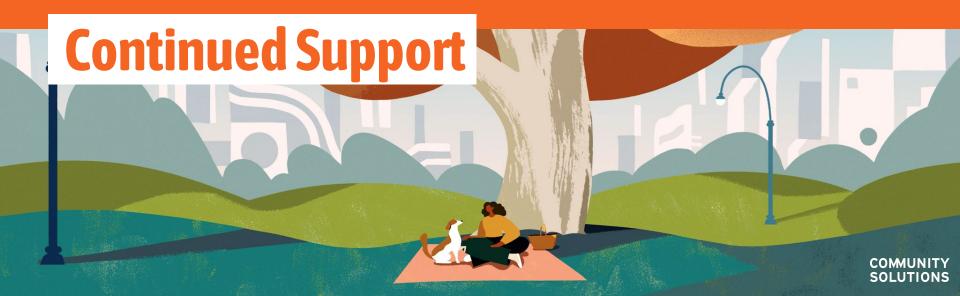

### We have a website!

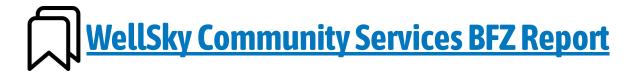

You can find documents, presentations, recordings, and all other things BFZ report suite on our website.

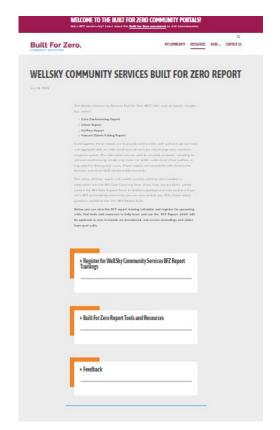

### Virtual Trainings

#### **BNL Data Quality Workshop**

Learn how to use your reports to improve your BNL data quality!

Tuesday, August 22nd, 10-11:30am PT/

12-1:30pm CT / 1-2:30pm ET (Registration Link)

FYI - this training will be very hands-on. You will want to have your reports downloaded and ready to work with for the training.

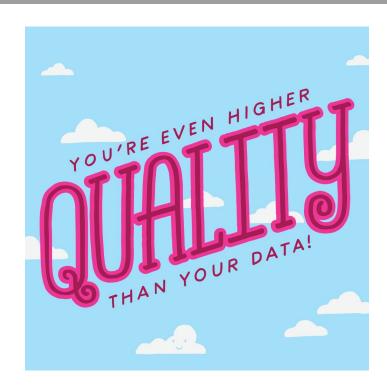

### **Feedback Form**

A place for you to **continuously** provide feedback, ask questions, and request support from a BFZ Data Coach.

The link to this form is available on the website!

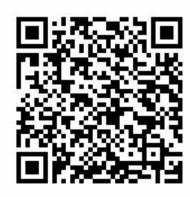

### **Training Survey**

### With our remaining time, we are going to ask you to take a survey!

Not only do we want to hear your feedback, we want to hear about what other materials and trainings that **you need to successfully implement these reports** in your community.

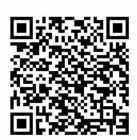

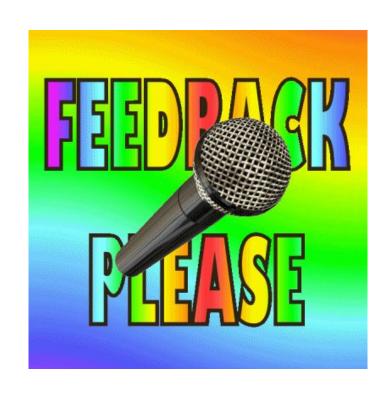

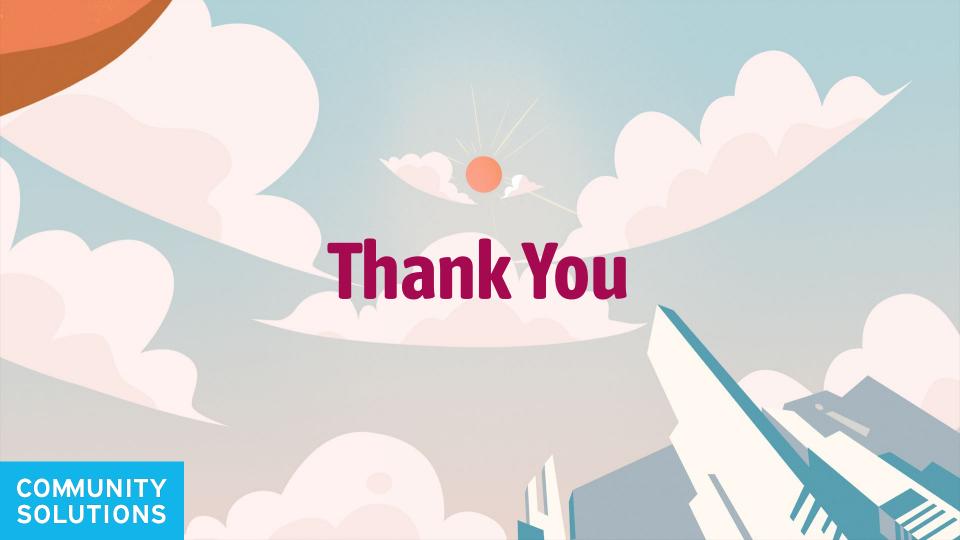